**時短エクセル(第10回)**

## **Excelの複数シートを自在に操って時短**

2018.10.01

Excelでは、複数のシートを1つのファイル(ブック)で管理できる。例えば、月ごとにシートで分けて1年1ファイルとして売上 表や勤怠表などを管理することも多いだろう。今回は、シートの行き来が素早くできる方法と、シートを別ファイルにコピーし たり移動したりする方法を紹介しよう。

## **右隣、左隣のシートを素早く開く**

まずは、隣のシートを素早く開くショートカット。もちろん、マウスでクリックしても移動できるが、キー操作のほうが速い。右隣 のシートに移動するには、「Ctrl」キーと「PageDown」キーを押す。左隣のシートに移動するには「Ctrl」キーと「PageUp」キー を押せばよい。「Ctrl」キーを押したまま、「PageDown」キーを2回押すと、2つ右隣のシートを表示できる。「PageDown」キーと 「PageUp」キーを使えば、シート間を自由に行ったり来たりできる。

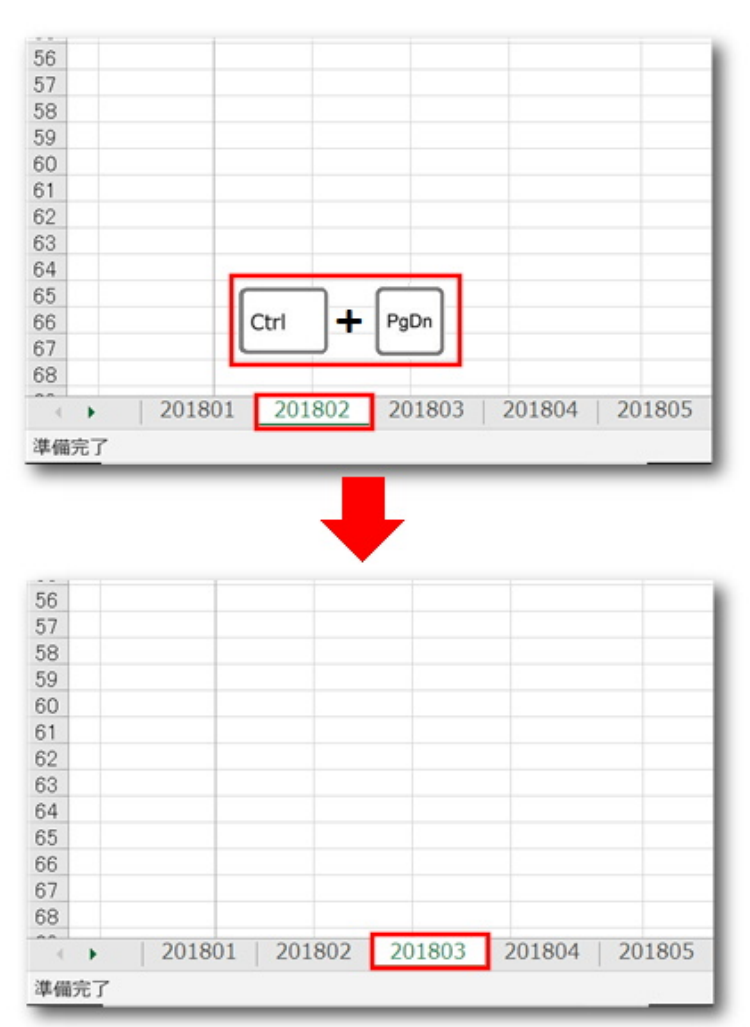

「Ctrl」+「PageDown」キーで右隣のシートに切り替わる

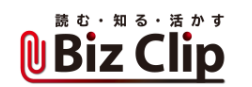

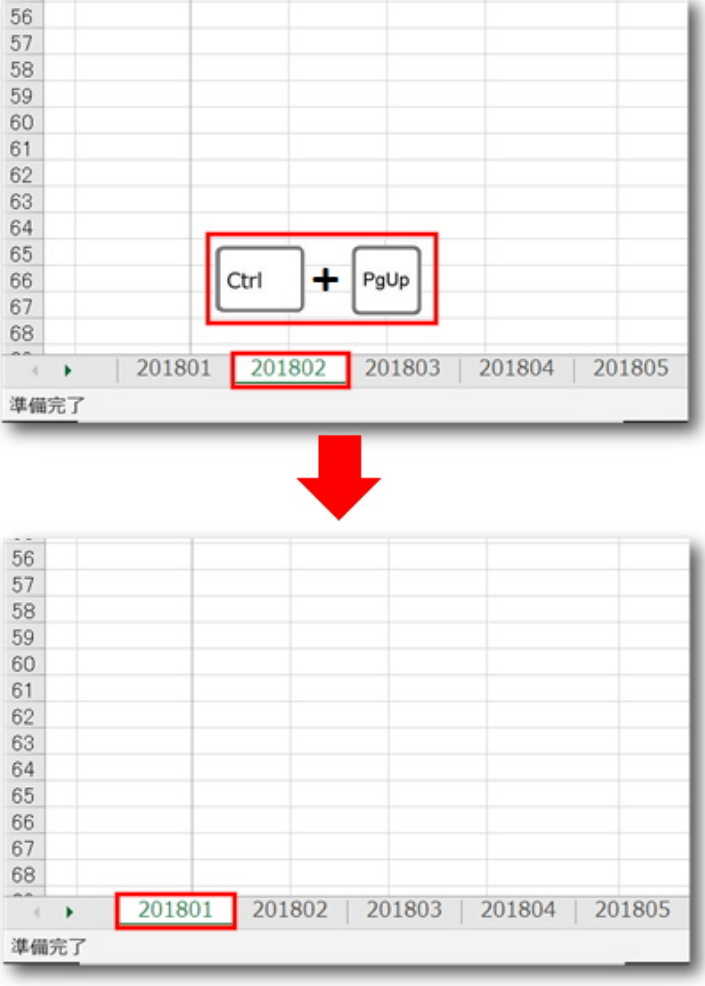

<sup>「</sup>Ctrl」+「PageUp」キーで左隣のシートに切り替わる

**数多くのシートから目的のシートを素早く開く**

1ファイルに12カ月分のシートがある場合、離れた位置のシートは隠れてしまっていて、目的のシートにたどり着くのに時間 がかかる。そんなときは、シート見出しの左にある三角ボタンを右クリックする。すると、シート名の一覧が表示されるので、そ こから目的のシートを選べばよい。

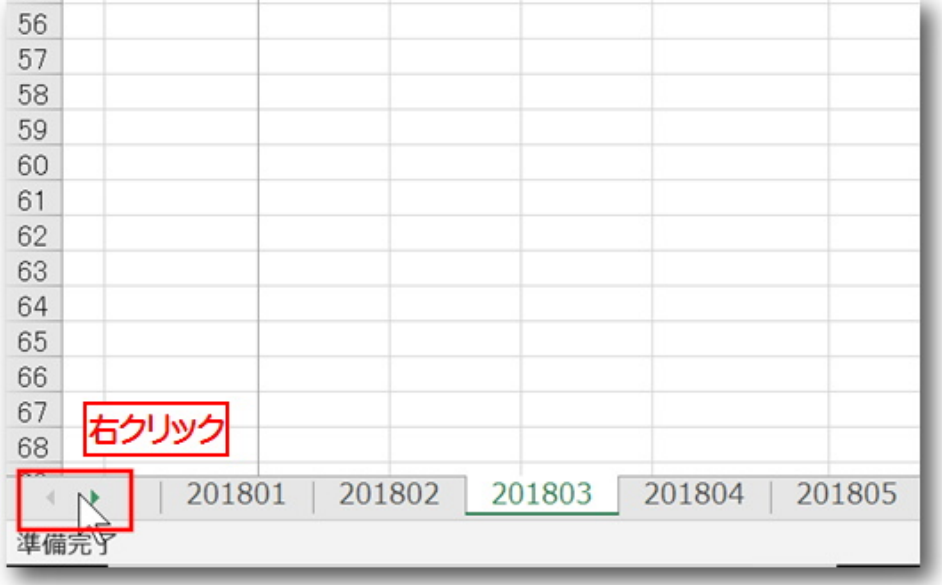

三角ボタンを右クリックする

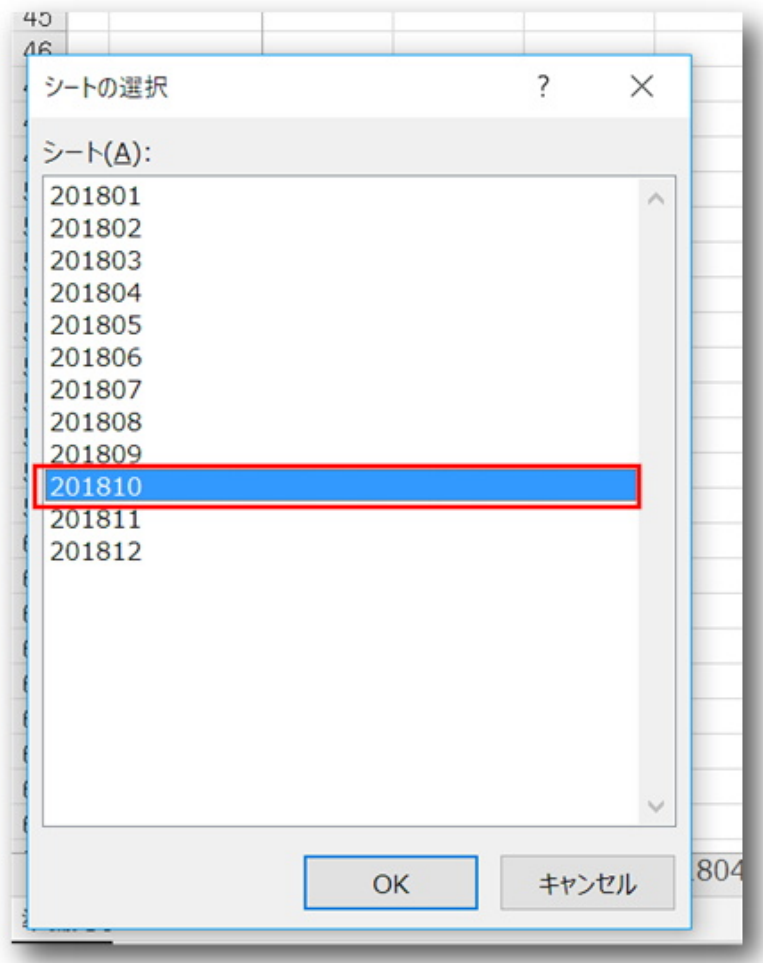

シート名一覧が表示されるので、目的のシートをクリック

読む・知る・活かす **UBiz Clip** 

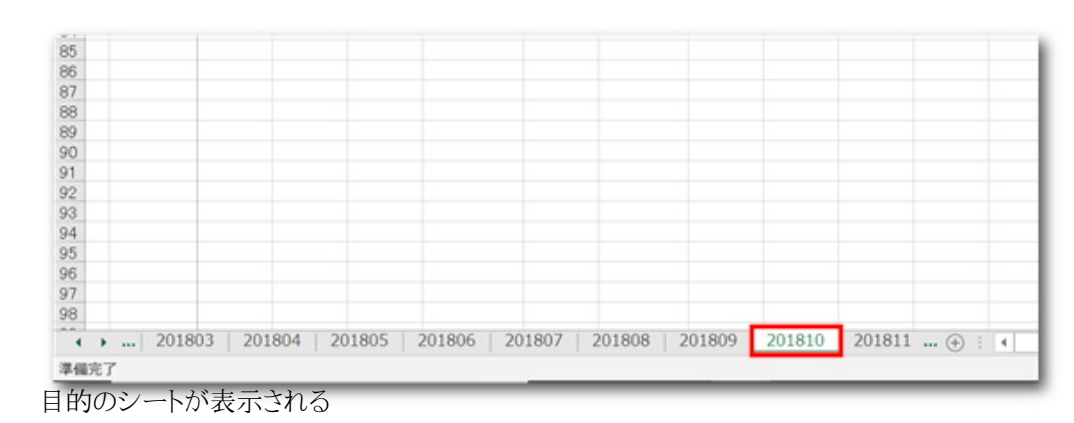

また、最初のシートが表示されている状態で、右向き三角を「Ctrl」+クリックすると、最後のシート見出しが表示される。ただ し、そのシートが表示されるわけではない。隠れているシート見出しが表示されるので、該当のシート見出しをクリックすれば そのシートを表示できる。逆に、左向き三角を「Ctrl」+クリックすると、最初のシート見出しが表示される。

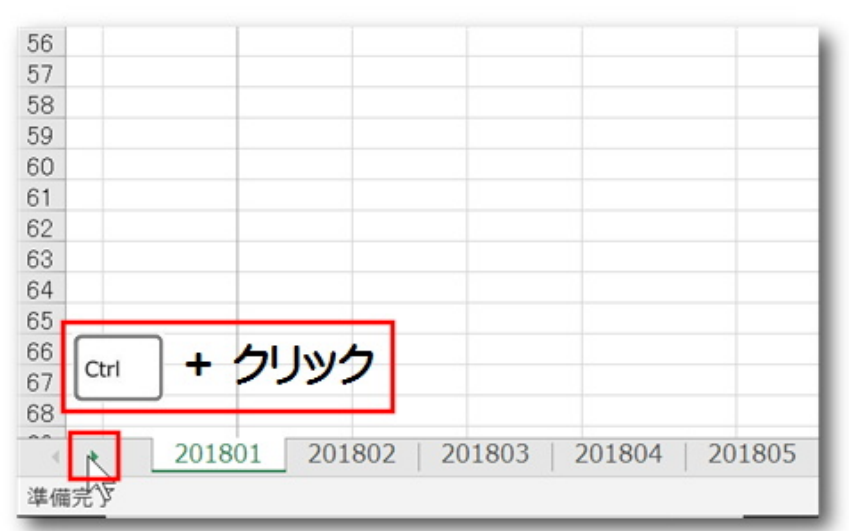

右向き三角を「Ctrl」キーを押しながらクリック

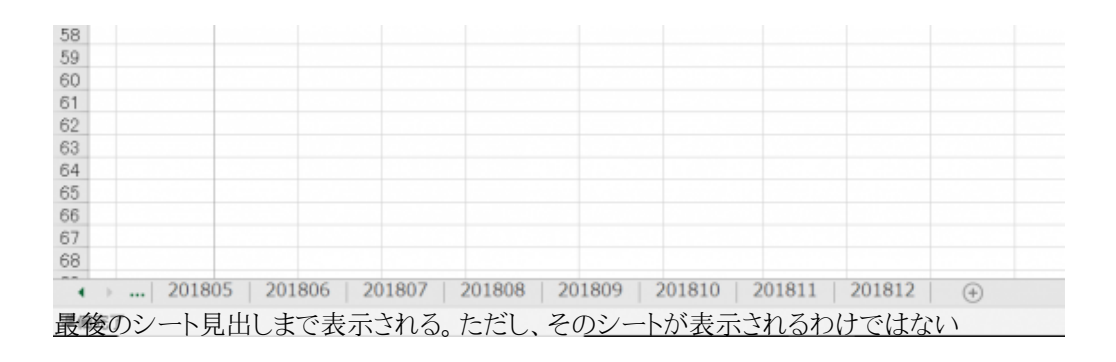

**一部のシートだけを別ファイルにコピーしたい… 続きを読む**